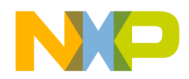

#### **Release Notes**

# **CodeWarrior Development Studio for StarCore 3850 DSP v10.7.1 SP1**

## **Table of Contents**

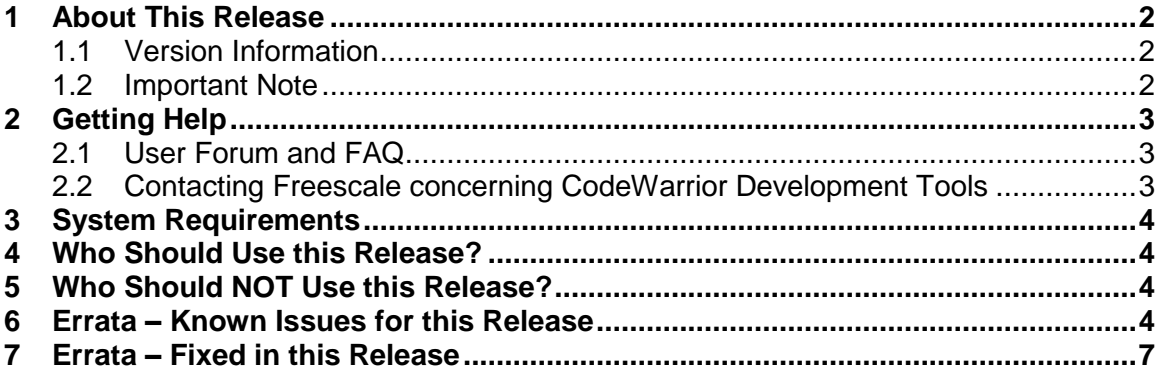

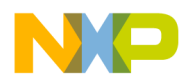

### <span id="page-1-0"></span>**1 About This Release**

The 10.7.1 SP1 service pack of CodeWarrior for StarCore 3850 Development tools introduces updated build tools version 23.11.6.80 for both BSC9131 and BSC9132.

#### <span id="page-1-1"></span>**1.1 Version Information**

This release note provides important information for users of CodeWarrior Development Studio for StarCore 3850 DSP v10.7.1.

Users looking for productized solutions for BSC913x processors are encouraged to use CodeWarrior for StarCore 3850 DSP v10.7.1 product.

#### <span id="page-1-2"></span>**1.2 Important Note**

Due to the fix in O0 (debug mode only) for ENGR314930, the generated code may be larger than with the previous compiler. For example, the following SDOS debug targets fail to link and one has to move some descriptors from M2 to DDR:

demos/starcore/psc9x3x/maple\_pdsch/project PSC9131 PDSCH Non Sync – Debug

demos/starcore/psc9x3x/maple\_pdsch/project PSC9131 PDSCH – Debug

demos/starcore/psc9x3x/maple\_soft\_reset/project/maple\_soft\_reset MAPLE RESET PSC9131 – Debug

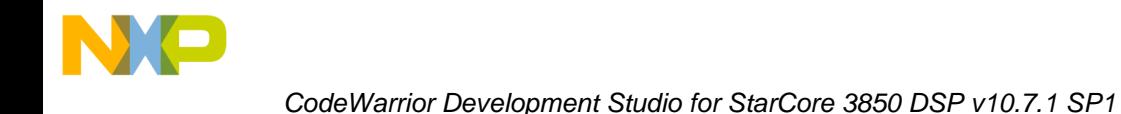

## <span id="page-2-0"></span>**2 Getting Help**

#### <span id="page-2-1"></span>**2.1 User Forum and FAQ**

After looking through these release notes, and the documentation that comes with the installation of CodeWarrior, the next best place to look for answers to your questions is the online user forums located at

[http://forums.freescale.com](http://forums.freescale.com/)

Please check:

- **CodeWarrior for StarCore DSPs** forum for issues related to CodeWarrior development tools. The Frequently Asked Questions about CodeWarrior for StarCore DSP are posted here.
- **StarCore DSPs** forum for issues related to the silicon and hardware platforms.

The forums provide a great way to learn by seeing the questions and answers posted by other users. Of course, you can post your own questions and responses as well.

#### <span id="page-2-2"></span>**2.2 Contacting Freescale concerning CodeWarrior Development Tools**

Finally, if you still have questions not addressed in the release notes, or want to provide feedback, please use the Freescale online support web page. To use this page, follow these steps:

- 1. In a web browser, go to [http://www.freescale.com/TechSupport.](http://www.freescale.com/TechSupport) Freescale's **Technical Support** web page appears.
- 2. On this page, click the Create service request online link.

The **New Service Request — Category/Topic** page appears.

- 3. From the Category dropdown menu, select Technical Request.
- 4. From the Topic dropdown menu, select CodeWarrior (or other appropriate topic).
- 5. Click **Next**.

The **New Service Request — SR Details** page appears.

- 6. In this page, enter the requested information. At a minimum, enter information in each field marked by an \*.
- 7. Click **Submit**.

If you are already logged in, the **Service Request Confirmation** page appears. Go to the last step.

If you are not already logged in, the **Log-in** page appears.

- 8. If you are a registered member, login with your user name and password. The **Service Request Confirmation** page appears. Go to the last step.
- 9. If you have not yet registered,
	- a. If you want to become registered member, click **Register Now** and complete the registration process.

The **Service Request Confirmation** page appears.

b. If you do not want to register, supply your contact information in the **I do not want to register - Provide contact information** form and click **Submit**.

The **Service Request Confirmation** page appears.

10. Click **Done**.

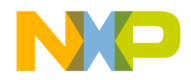

*CodeWarrior Development Studio for StarCore 3850 DSP v10.7.1 SP1*

Your service request is submitted.

## <span id="page-3-0"></span>**3 System Requirements**

Recommended Configuration

- 3GHz Intel® Pentium® P4 processor or better. Dual-core processor preferable.
- Microsoft® Windows Vista, Windows 7
- 2GB RAM (Experience on machines with 1GB RAM is significantly reduced)
- 2.3 GB free disk space
- **Note**: 500MB of free space is required on the OS drive, regardless of the free space available on the destination drive.
- **Note:** The users need Windows Administrator rights when installing the CodeWarrior within Program Files location. Otherwise CodeWarrior internal processes might fail to start during run time execution.

## <span id="page-3-1"></span>**4 Who Should Use this Release?**

Users developing for the BSC9131, BSC9132 devices

Developers seeking better performance from code not previously hand-optimized or developers willing to tune their code for performance

## <span id="page-3-2"></span>**5 Who Should NOT Use this Release?**

Users developing for StarCore MSC8157/8, MSC8154/6/2/1, MSC8256/4/2/1, MSC8144, MSC8122/26, MSC8113/12, MSC8101/3, or MSC711x DSPs.

### <span id="page-3-3"></span>**6 Errata – Known Issues for this Release**

This list includes only P1 and P2 issues that are not fixed in this release.

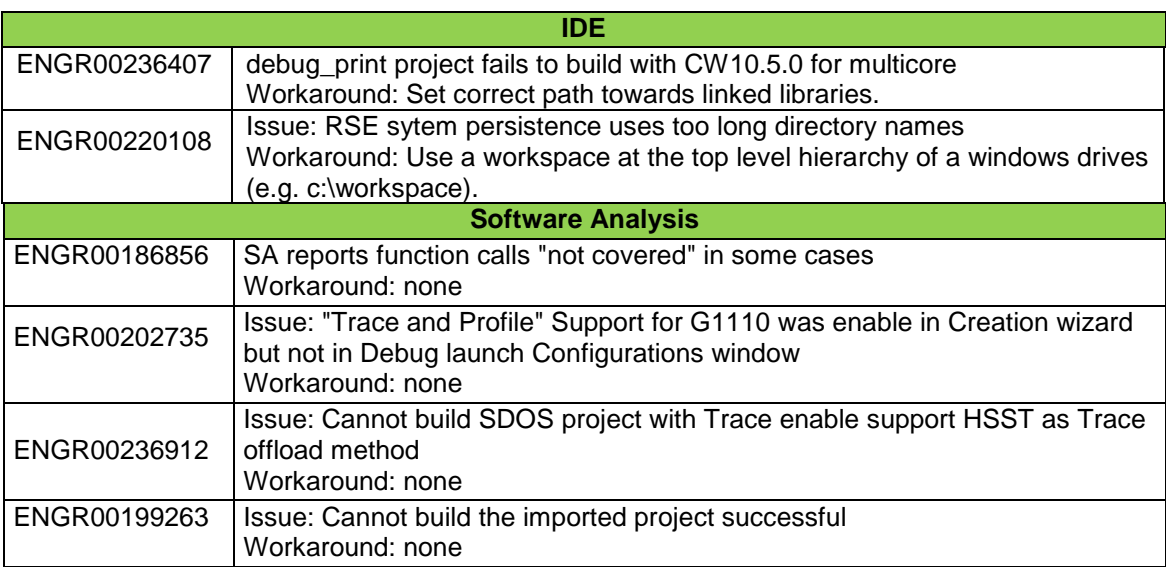

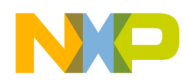

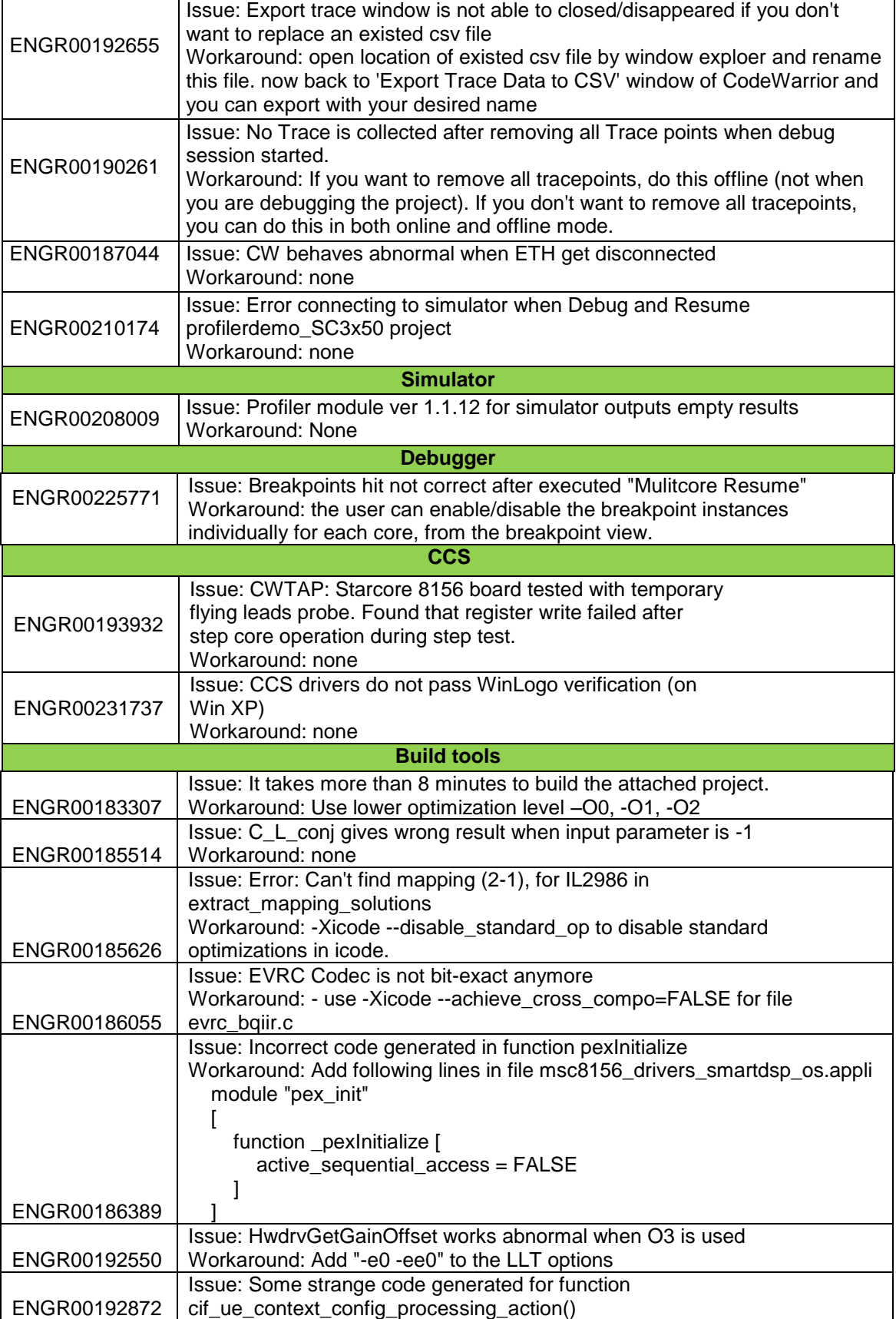

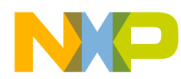

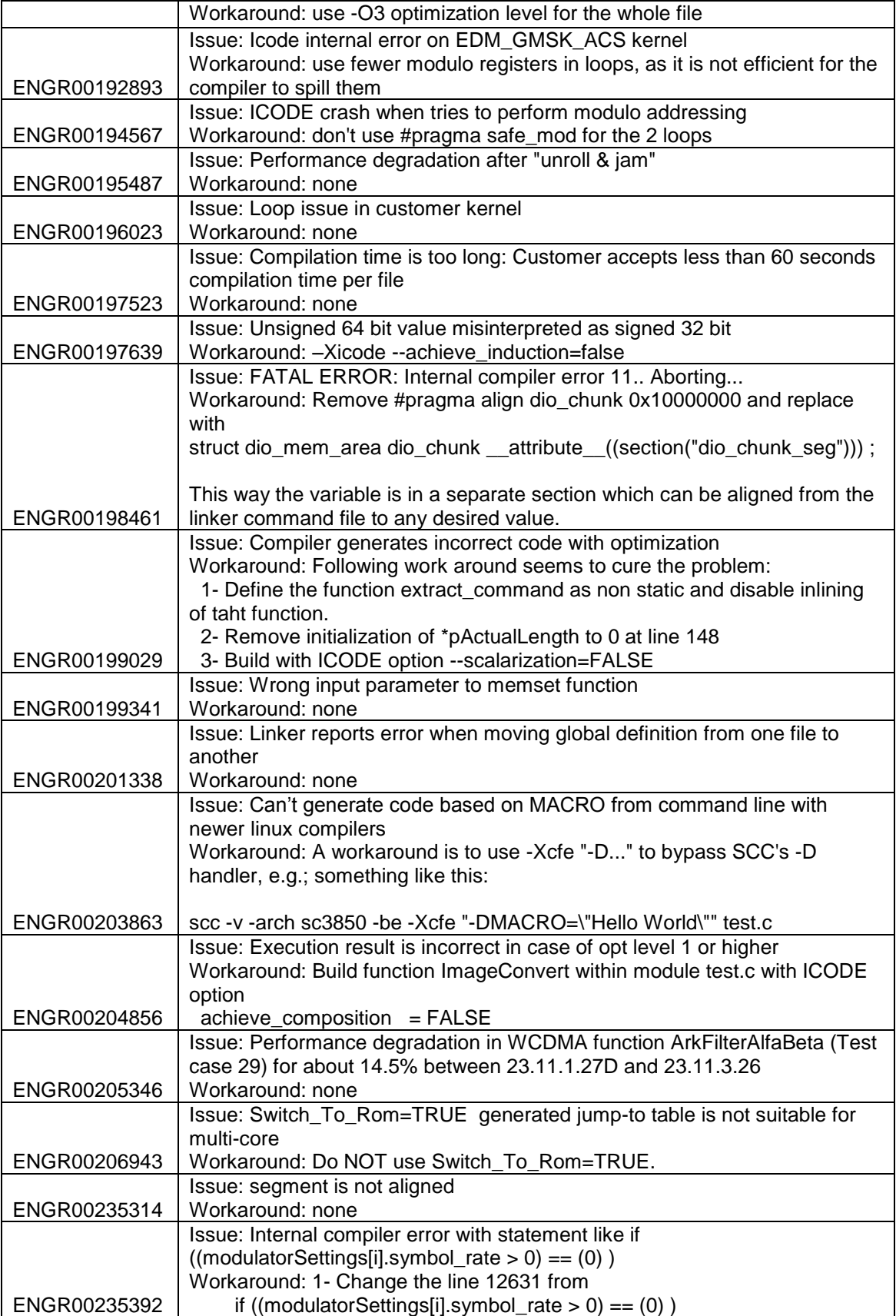

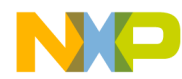

*CodeWarrior Development Studio for StarCore 3850 DSP v10.7.1 SP1*

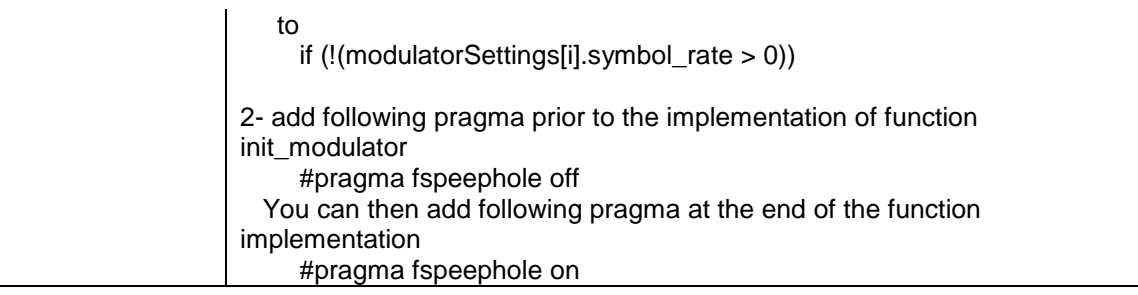

## <span id="page-6-0"></span>**7 Errata – Fixed in this Release**

This list includes the issues reported by external customers and additional issues that that are now fixed.

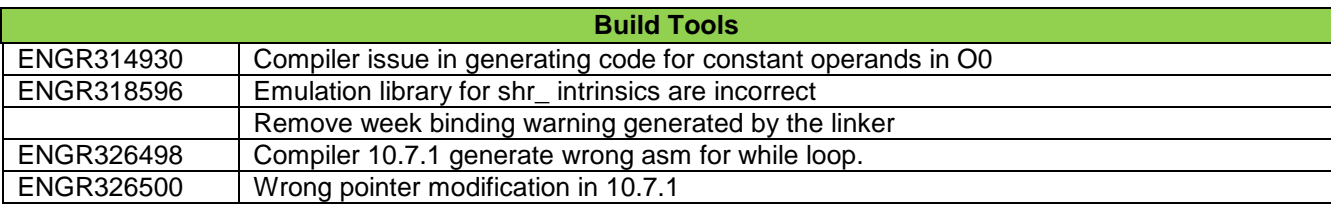